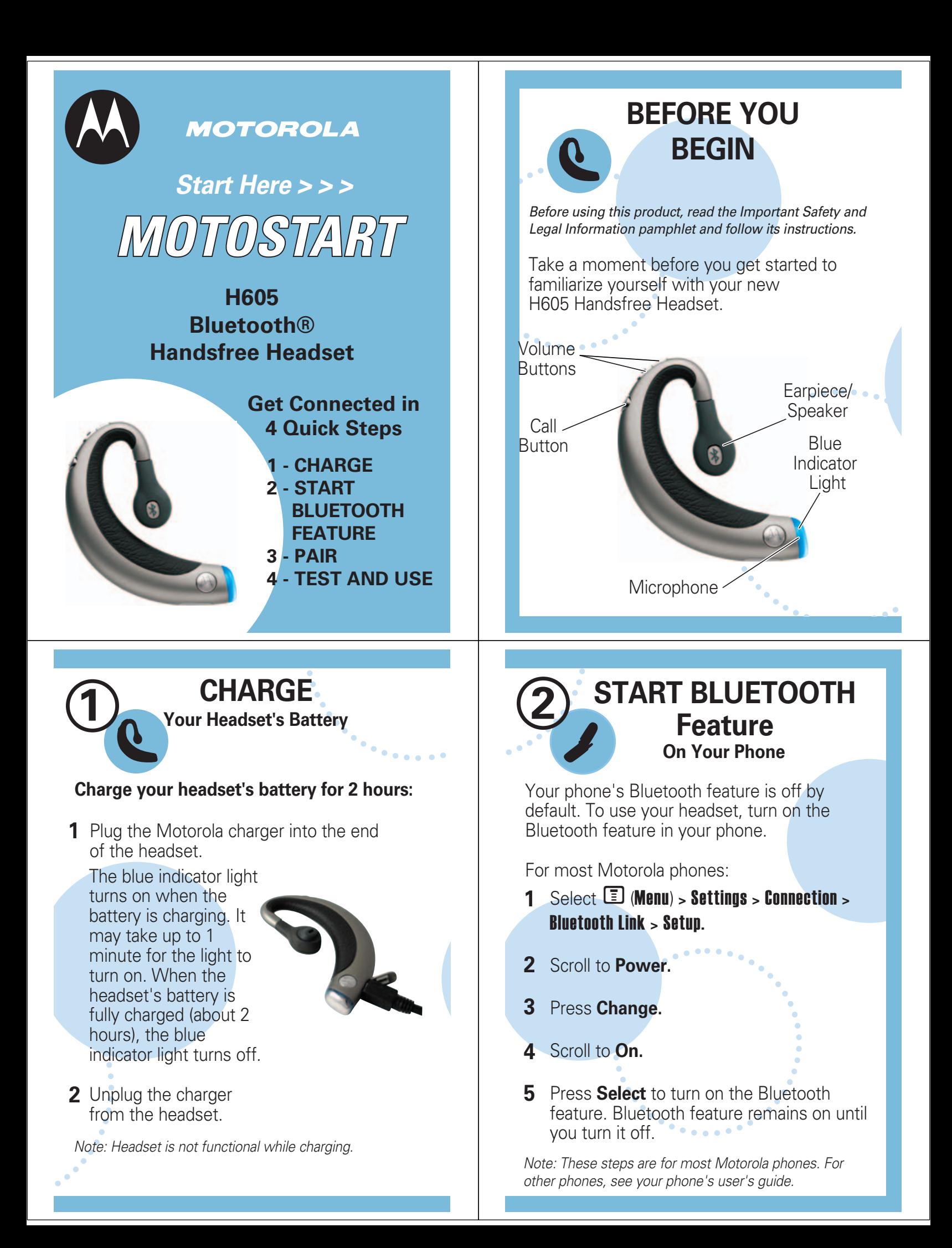

## **TROUBLESHOOTING**

#### **My phone does not find my headset.**

Make sure the blue light on your headset is steadily lit when your phone is searching for devices (see step 3).

#### **My headset worked before but now it's not working.**

Make sure your phone is on and the Bluetooth feature is turned on in your phone (see step 2). If the Bluetooth feature has been turned off or was turned on only temporarily, you may need to restart the Bluetooth feature (see step 2). If you have confirmed the Bluetooth feature is on in your phone, pair your phone and headset again (see step 3).

#### **Support**.

If you need more help, contact us at **1-877-MOTOBLU** or visit us at www.hellomoto.com/bluetooth and click **Support.**

Motorola, Inc. Consumer Advocacy Office 1307 East Algonquin Road Schaumburg, IL 60196

www.hellomoto.com 1-877-MOTOBLU

Part Number: 6809495A12-O

Patent & Trademark Office. The Bluetooth trademarks are license. All other product or service names are the property of their respective owners.

The use of wireless devices and their accessories may be prohibited or restricted in certain areas. Always obey the laws and regulations on the use of these products.

© Motorola, Inc. 2005.

## **PAIR 3 Your Headset**

## **Step A - PUT HEADSET IN PAIRING MODE**

Before you can use your headset, you must pair (link) it with your phone.

### Call Button

**Blue** Indicator **Light** 

- With the headset power off, press and hold **1** the Call button for 6 to 10 seconds until the blue indicator light turns on and remains steadily lit. (The light will flash while you hold the Call button.)
- **2** If the indicator light is flashing or does not remain steadily lit, turn off the headset and repeat step 1.

Note: To turn off headset, see "Turning On and Off" on the reverse side of this guide.

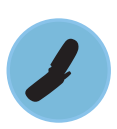

### **PAIR Your Phone**

#### **Step B - SET THE PHONE TO LOOK FOR YOUR HEADSET**

For most Motorola phones:

Select  $\Box$  (Menu) > Settings > Connection > Bluetooth Link > Handsfree > Look for Devices. **1**

The phone lists all Bluetooth devices it finds.

- Select **Motorola H605. 2**
- Press **OK** or **Yes** to pair (link) the handsfree device. **3**
- Enter the passkey **0000** and press **OK**. **4** Note: Passkey cannot be changed from 0000.

When your headset is successfully paired with  $\bullet$ your phone, the blue indicator light changes from steadily lit to flashing.

Note: These steps are for most Motorola phones. For other phones, see your phone's user's guide.

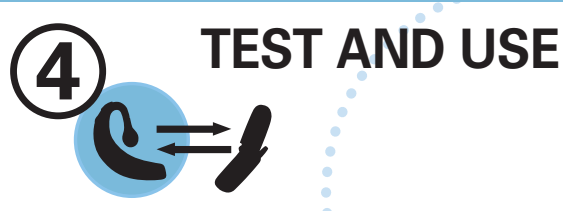

Your phone and headset are now paired and ready to make and receive calls. To confirm they are operating properly, make a call:

- Place the headset over your ear. See **1** "Wearing the Headset" on the reverse side of this guide.
- On your phone, dial the number you want **2** to call and press the **Send** key.
- **3** If your phone and headset are successfully paired, you will hear ringing on the headset.

After you have successfully paired your phone and headset, you do not need to repeat these initial setup steps each time you use the headset.

## **USING YOUR H605**

#### See **Features and Functions Guide**

on the reverse side of this guide for information on using your H605.

# **Features and Functions Guide**

**H605 Bluetooth® Handsfree Headset**

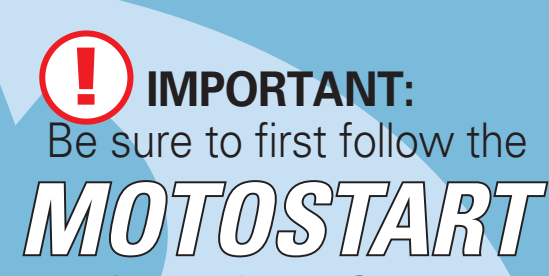

#### **Quick Start Guide** on the reverse side of this guide to complete initial setup of your H605.

## **TURNING ON AND OFF**

**To turn your headset on**, press and hold the Call button until the indicator light flashes. Then, release the button.

**To turn your headset off**, press and hold the Call button until the indicator light flashes rapidly and then turns off.

To conserve battery power, turn off your headset when you don't plan to use it for a while.

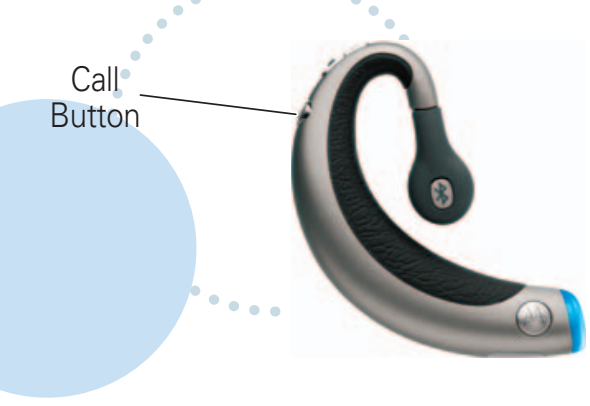

## **WEARING THE HEADSET**

- Place the end of the headset with the blue indicator light near the top of your ear facing backwards. **1**
- Slide the headset **2** down and around along the back of your ear. The end of the headset with the blue indicator light will face forward from the bottom of your ear (just under the earlobe). **2**
- **3** Direct the speaker **3 4** opening of your ear. by tilting and rotating it toward the

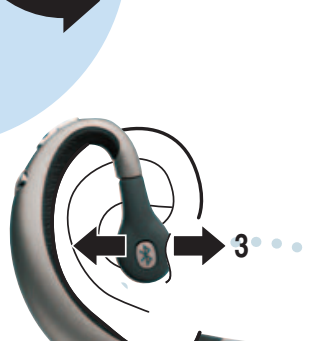

**1**

Blue Indicator Light

## **INDICATOR LIGHTS**

The indicator light provides information about your headset status.

#### **With the Charger Plugged In**

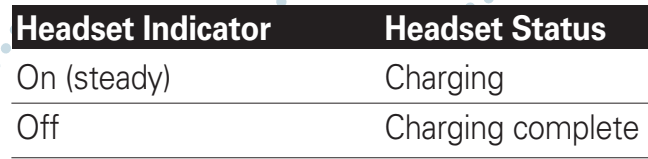

#### **With No Charger Plugged In**

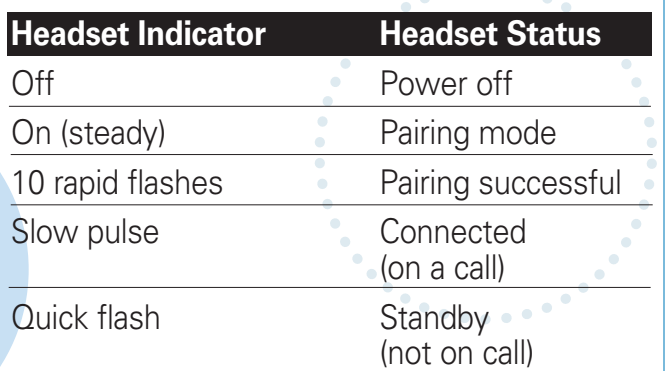

Note: After 5 minutes of inactivity, the light stops flashing to conserve power, but the headset remains in standby mode.

## **CHANGING FOR USE ON OTHER EAR**

You can wear your H605 headset on your left or right ear. The headset comes ready for the right ear. To change the headset for the left ear:

- **1** Rotate the speaker 180 degrees, turning counter-clockwise.
- Direct the speaker by tilting and rotating it **2** toward the opening of your ear.

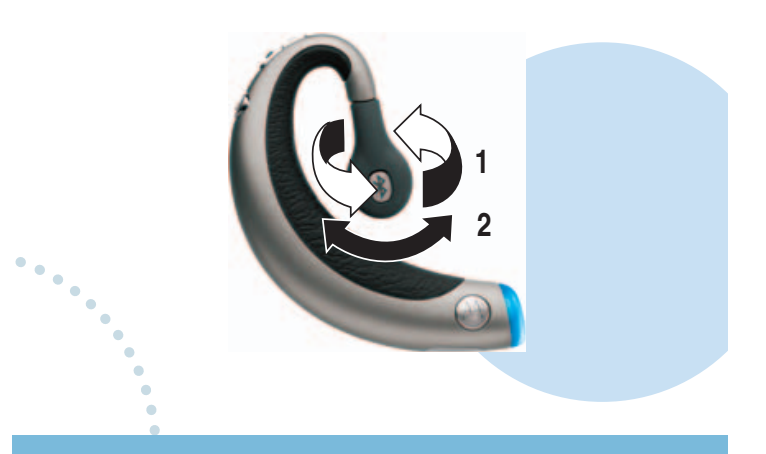

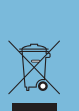

should not be disposed of with household waste. Please do not dispose of mobile telephones or electric accessories, such as chargers or headsets, with your

## **MAKING CALLS**

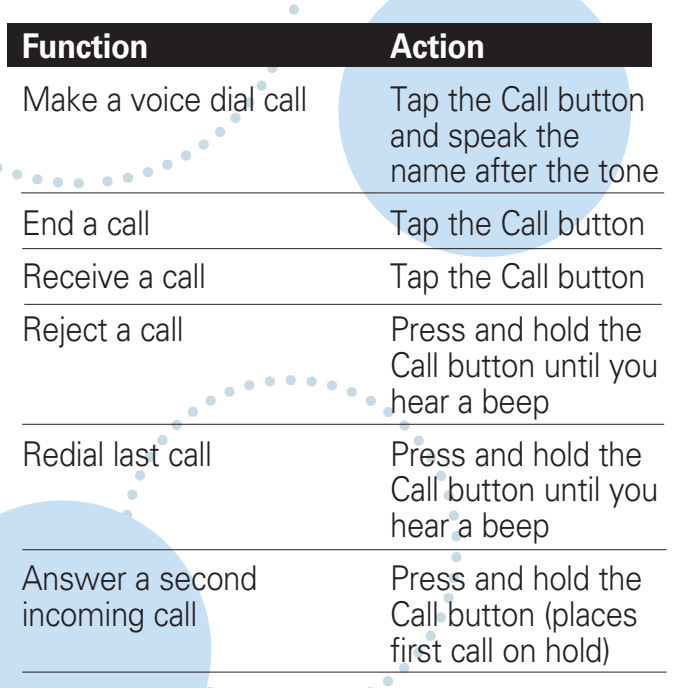

Note: Your H605 supports both Handsfree and Headset Profiles. Accessing call functions depends upon which profile your phone supports. See your phone's user's guide for more information.

## **AUDIO TONES**

The audio tones provide information about your headset status.

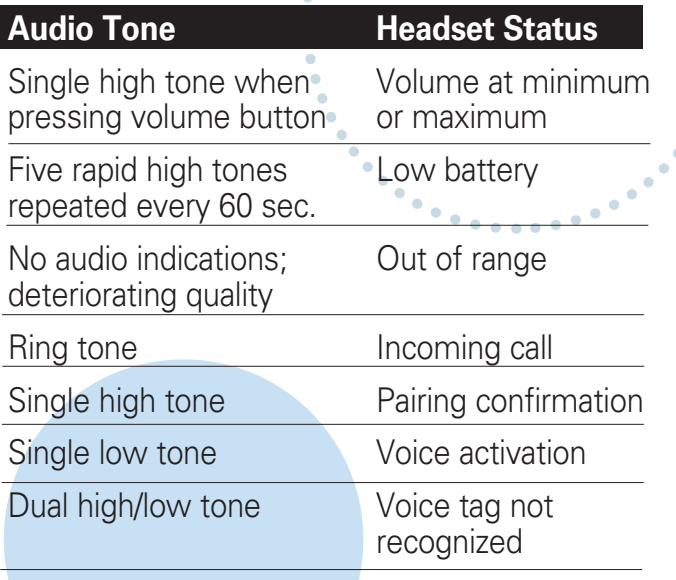

## **MAKING CALLS** *CONTINUED*

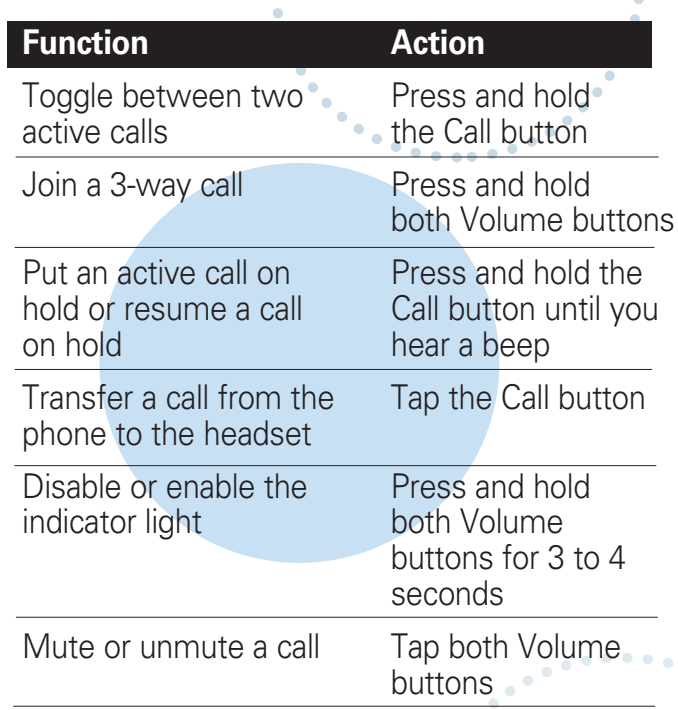

Note: Some features are phone/network dependent.

## **AUDIO TONES** *CONTINUED*

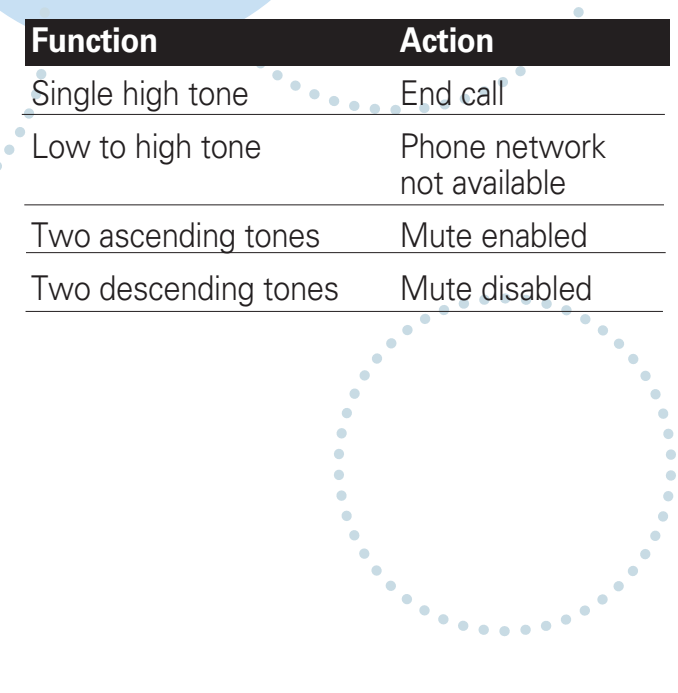

Free Manuals Download Website [http://myh66.com](http://myh66.com/) [http://usermanuals.us](http://usermanuals.us/) [http://www.somanuals.com](http://www.somanuals.com/) [http://www.4manuals.cc](http://www.4manuals.cc/) [http://www.manual-lib.com](http://www.manual-lib.com/) [http://www.404manual.com](http://www.404manual.com/) [http://www.luxmanual.com](http://www.luxmanual.com/) [http://aubethermostatmanual.com](http://aubethermostatmanual.com/) Golf course search by state [http://golfingnear.com](http://www.golfingnear.com/)

Email search by domain

[http://emailbydomain.com](http://emailbydomain.com/) Auto manuals search

[http://auto.somanuals.com](http://auto.somanuals.com/) TV manuals search

[http://tv.somanuals.com](http://tv.somanuals.com/)